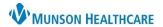

Nuance Dragon Medical One **EDUCATION** 

#### **Best Practices**

- After pressing the dictation button, pause before speaking. Also, pause briefly before and after saying commands.
- Always Correct or train misrecognized words to increase accuracy and save time.
- Remember to dictate punctuation and turn off the microphone when finished dictating.

# DragonBar

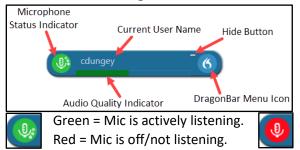

# **Exit and Log Off**

- Access Log Off and Exit from the DragonBar Menu (Blue flame icon).
- Log Off to change the microphone or to change specialty.
- Always Exit Dragon when finished using the application.

# Correcting/Editing Text Using 'Select and Replace'

# Dictating over the selected text:

- 1. Say, "Select (or Correct) <text>".
- 2. Then speak the alternate, desired text.

#### Using correction menu:

- 1. Say, "Select (or Correct) <text>".
- 2. Then say, "Choose", and a number.

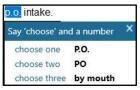

# **Manage Vocabulary – Training Words**

- 1. Say, "Select (or Correct) <text>".
- 2. Say, "Add that to vocabulary".
- 3. Type the correct spelling of the word or phrase, using appropriate formatting.
- Click the microphone icon with the computer mouse and speak the word(s) to train.

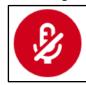

- 5. Click Confirm.
- Proceed back to original dictation, select the text to be corrected, and dictate the correct text.

#### **Command Name/Say** New line Select all Cap that Select [word] All caps that New paragraph Select [word] through [word] Go to end of paragraph **Bold that** Go to end of sentence Italicize that Deselect that What can I say Scratch that Underline that

# **Manage Auto-texts**

- Create Auto-texts to bring in blocks of text with a simple voice command.
- Use [] for text fields to vary.

#### Add an Auto-Text:

- Select desired text.
- 2. Say, "Make that an Auto-Text".
- 3. Complete the required fields: Name, Spoken Form, and Content.
- 4. Click Apply All, then click Close.

### **Auto-Text Commands:**

- "Next/Previous field" and "First/Last field".
- "Accept defaults" Accepts the default values in all remaining fields and removes the brackets, [].
- "Field complete" Accepts the default value in the current field and removes the brackets, [].

#### **Dictation Box Commands**

 "Open/Close Dictation Box", "Transfer text", "Recall text", and "Discard text".

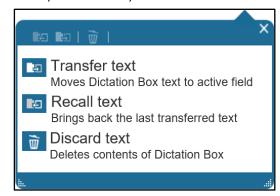